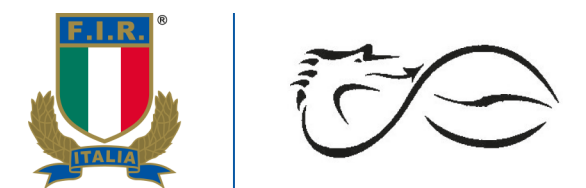

## Norme Comportamentali

Il CRL, in considerazione dell'emergenza sanitaria in cui la Lombardia si è trovata ad essere la regione più coinvolta, ha previsto di svolgere le riunioni utilizzando la piattaforma ZOOM.

- 1) Ti preghiamo di accedere alla riunione impostando Nome, Cognome e Codice società e non alias o nickname. (es.: Mario Rossi – 000123)
- 2) Dopo aver eseguito l'accesso ti troverai all'interno della "sala d'attesa" dove il personale del CRL verificherà la tua presenza, il club che rappresenti ed il totale voti.
- 3) A seguire ti verrà permesso di accedere alla riunione; (dovrai accettare l'invito a cambiare "stanza digitale" cliccando su "Join o Accedi" nella finestra che apparirà).
- 4) Quando la riunione inizierà, dopo i saluti iniziali, ti chiediamo di disattivare il tuo microfono e di mantenere invece abilitata la videocamera .
- 5) Potrai fare domande prenotandoti attraverso la chat o "alzando la mano" usando i bottoni (vedi nota di seguito); il personale del CRL ti lascerà parola secondo l'ordine cronologico.

## Stop Video (<del>O</del> \$V)  $22^{22}$  $\mathbf{G}^{\!\scriptscriptstyle\dag}$  $\bullet$ - Mute/Unmute: Disattiva, attiva microfono e per selezionare fonte/uscita audio Start/Stop Video: attiva/disattiva video e per selezionare fonte video Participants: lista partecipanti e comandi utili (vedi di seguito) - Chat: utile per scrivere al moderatore e/o al formatore per prenotarsi per eventuali domande

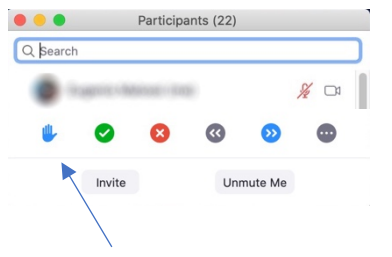

Comandi utili per interagire durante il meeting; raggiungibili cliccando su "Participants"

Pulsante "alzata di mano" per prenotarsi per parlare

Grazie per la preziosa collaborazione. Staff CRL

FEDERAZIONE **ITALIANA RUGBY** COMITATO REGIONALE LOMBARDO Via Piranesi, 46 **20137 Milano** lombardia.federugby.it T+390291091582 F +39 02 91091573 crlombardo@federugby.it info@rugbylombardia.com